# **Modeling FFAs in**

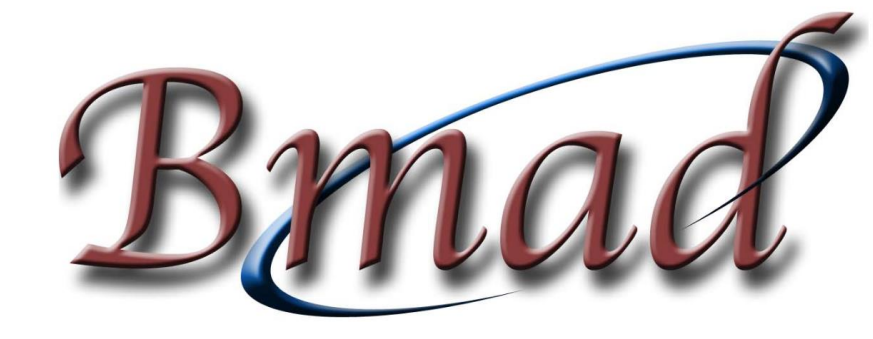

#### Kirsten Deitrick

September 10, 2023

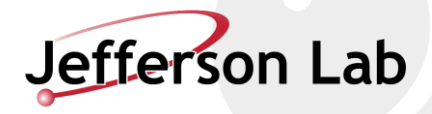

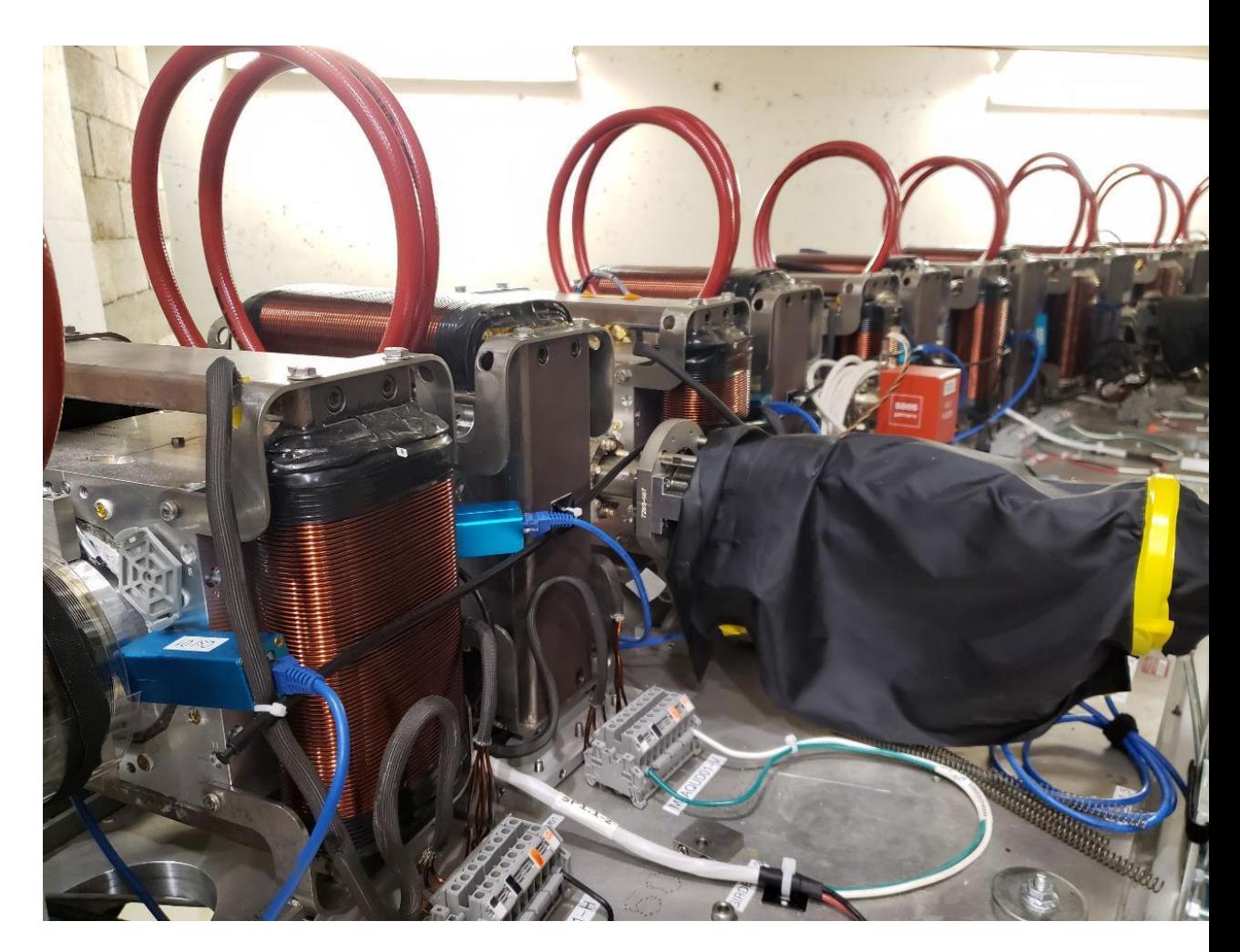

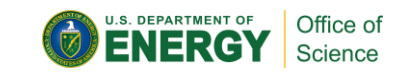

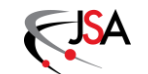

#### **Outline**

- Introduction to *Bmad*
- Modeling FFAs in *Bmad*
- Exercise 1: One energy
- Exercise 2: Two energies
- Exercise 3: Four energies and optimization
- Conclusion

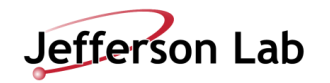

#### **Introduction to** *Bmad*

- *Bmad* is an open-source software library (toolkit) for simulating charged particles and x-rays; it is used by programs for doing calculations
- *Tao* is a general purpose simulation program based on *Bmad*; it can be used to view lattices, do Twiss and orbit calculations, nonlinear optimizations on lattices, etc., etc.
	- -Other *Bmad*-based programs exist, many specialized for certain computations information is available on the *Bmad* website, but it's beyond the scope of this tutorial.
- Much thanks to Scott Berg (BNL), who provided the files that eventually became the exercises of this course

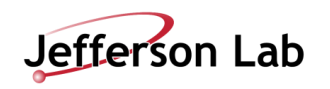

#### **Modeling FFAs in** *Bmad*

• Because of *Bmad*'s flexibility, there are multiple ways, this is just my preferred approach

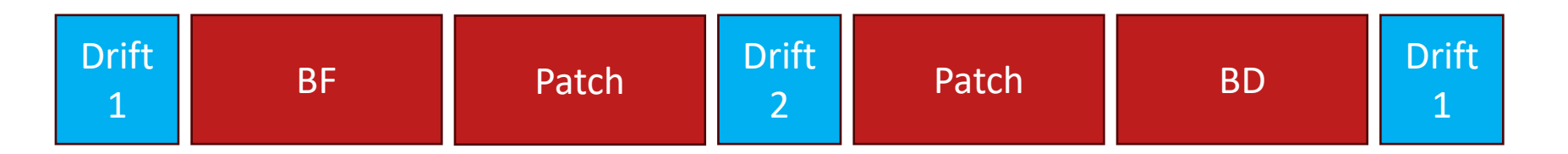

- Dipoles are modeled using db\_field, which is energy independent and keeps the magnets rectangular
- This approach does not change the design trajectory, so patches are used to do so
	- -This sometimes causes the orbit plot to have discontinuities, but they aren't physical
	- -Longer cells may be better modeled with patches on either side of both magnets

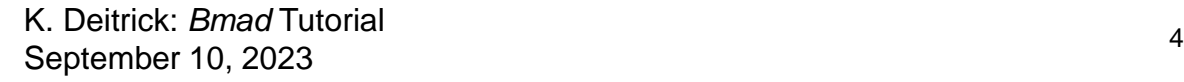

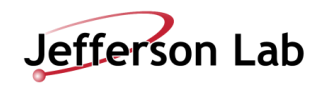

#### **Modeling FFAs in** *Bmad*

- To run, type tao into the command line this will automatically call tao.init - To specify a different file, tao -init tao specific.init
- tao.init will specify a plotting file (tao plot.init) and a start up file (tao.startup)
	- -In these examples, the start up file is only helping out the plot settings, but it can also be used to set alias commands, optimization settings, etc.
- tao.init will also specify the number of universes and point to a lattice file for each
	- -In these examples, lattices files are named like cell.lat.bmad, which defines the species, energy, lattice geometry (closed or open), and calls cell.bmad – this file is where the FFA cell is defined

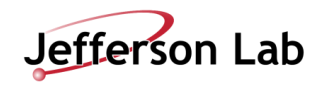

#### **Exercise 1: One Energy**

- Change into the Exercise 1 directory and examine the files do things make sense? What's the energy of the beam?
- Run tao
- Type sho val lat::tune.a[end]/(2\*pi) and sho val lat::tune.b[end]/(2\*pi) to examine the tunes
- Examine the energy by typing sho ele 0 to look at the beginning of the lattice
	- Under the attributes (at the top), you see  $E_{\perp}$  tot is 42 MeV  $\rightarrow$  this corresponds to the reference energy of the lattice at this element
	- -Under the orbit section (at the bottom), you see the z momentum is 0 (this is the default when pz is not specified) and  $E_{\text{tot}}$  is 42 MeV  $\rightarrow$  this corresponds to the energy of the beam at this element

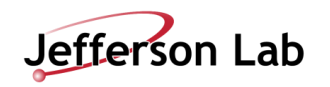

### **Exercise 1: One Energy**

- Change the beam energy by typing set particle\_start  $pz = 0.4$ 
	- -Take another look at the beginning of the lattice ( sho ele 0 ); notice how the reference energy hasn't changed. What's the new energy of the beam?
	- Check the tune values do they match the plot? (sho val lat:: tune.a[end]/(2\*pi))
- Try a few different energies by selecting different values for pz
	- If the beta plot disappears, you've set an energy that BMAD can't find a closed solution for try a different value for pz
	- -As you change energies, what happens to the orbit?

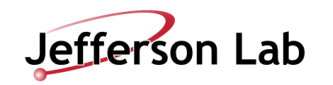

#### **Exercise 2: Two Energies**

- Change into the Exercise 2 directory and look at the lattice files
	- -What are the energies of the two universes?
- Variables and datum have been added to tao.init what do they refer to?
	- unstable.orbit  $= 0$  and unstable. lattice  $= 0$  means that BMAD can find a closed solution
	- sho val 1@lat::tune.a[end] will return the horizontal tune of universe 1
- Run tao, and type sho var to list all variables. Type sho var b1 and see that the b1\_gradient of both magnets is being changed – with the change occurring in both universes simultaneously
- Type sho dat to see all the datum. See how each datum listed in tao.init is given for both universes – what are the consequences of this?

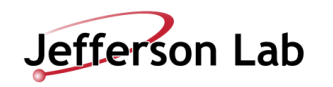

#### **Exercise 2: Two Energies**

- Look at the new files: fit-orbit.tao and fit-tune.tao which optimize on the orbit and tunes, respectively
	- -For each optimization, which datum and variables are being used? Do the combinations make sense?
	- -Why does fit-tune.tao set the desired tunes the way it does?
- Back in tao, call the optimization files using call fit-tune.tao and call fit-orbit.tao
	- -Do the optimizations seem to achieve the goal?
	- -What happens to the tune curves when you call fit-orbit.tao? Even after you re-run the tune optimization, do the curves revert?
- Plotting tip: scale r24 -0.03 0.03 and scale r34 -0.03 0.03

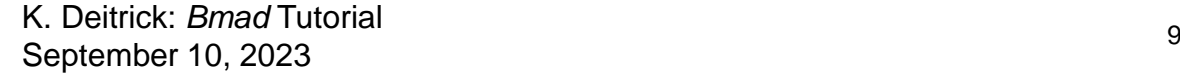

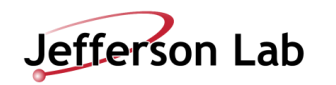

- Change into the Exercise 3 folder what are the energies?
- Call tao and run the optimization files they're the same as in exercise 2, but what happens to the orbit of the intermediate energies?
- Going into tao.init, you'll see additional datum in fit.center, many turned off by the good\_user flag. Change which ones are turned on, save the file, type reinit tao for the changes to take effect, and re-run the optimizations – how does your selection change things?
	- Alternatively, turn all datum on, reinit, and select datum with use dat  $1@fit$ .orbit $[1:7]$ (or some selection) then run the optimization with run lmdif

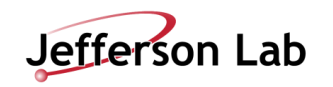

### **Conclusion**

- *Bmad* is an extremely powerful and flexible tool for modeling FFAs and many other types of accelerators
- Ongoing support from the developer David Sagan (Cornell) and assistance from a thriving user community through the slack channel
	- -If you want to add some capability to *Bmad*, that can be done no need to write an entirely separate code; your addition can be added into the main distribution for widespread use when it's complete and verified
- Due to frequent (~weekly) updates, if you switch to *Bmad*, make sure the updating process is smooth for you – I strongly recommend a package manager

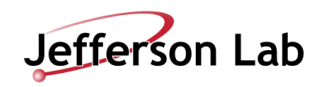

## **Questions?**

**Kirsten Deitrick**

kirstend@jlab.org

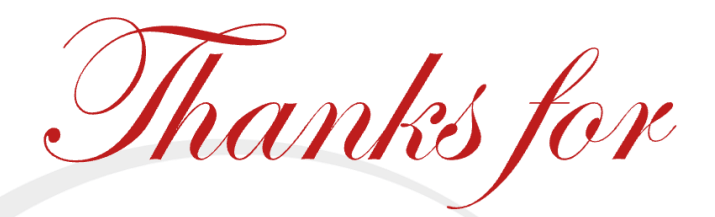

your attention!

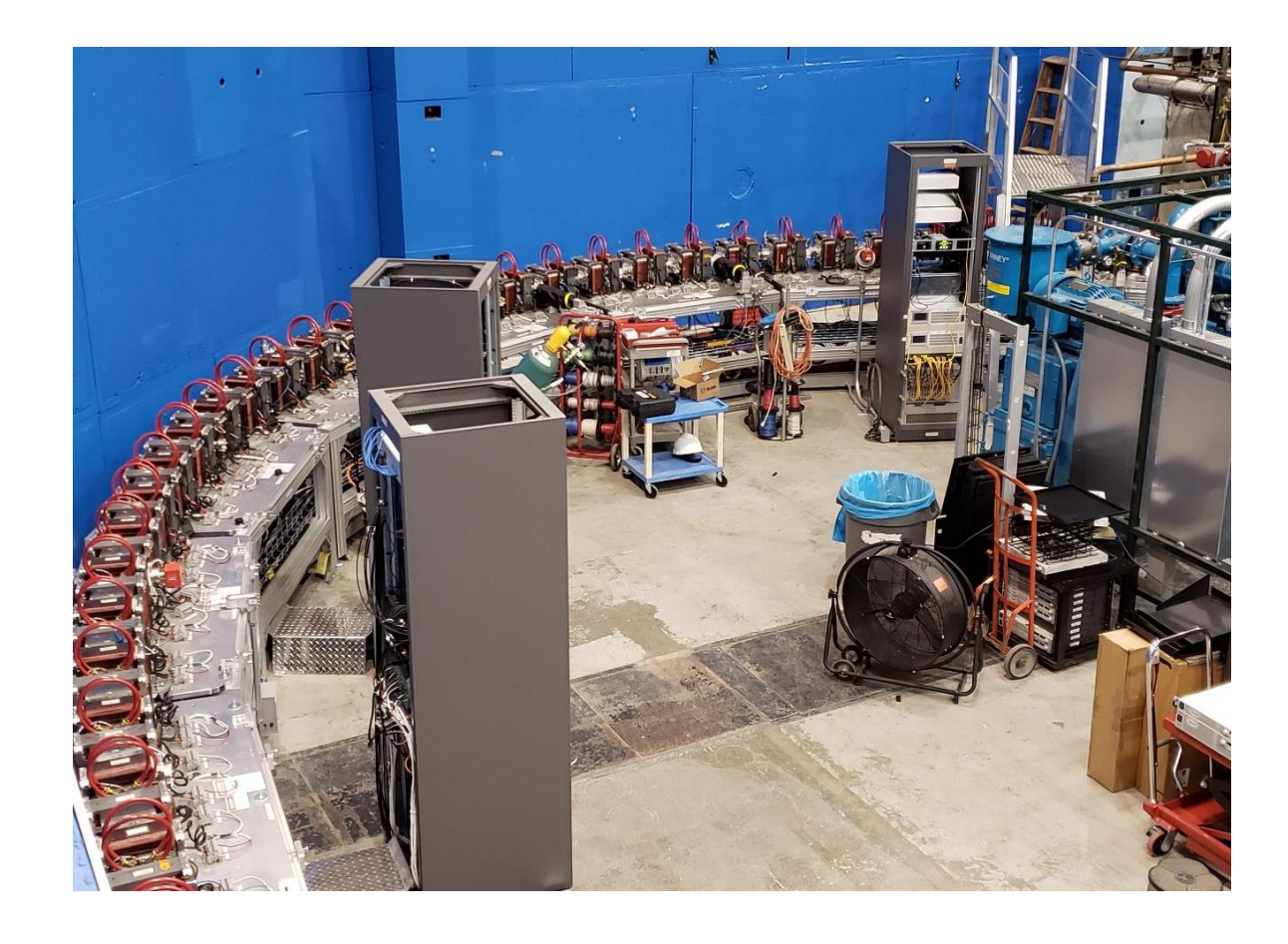

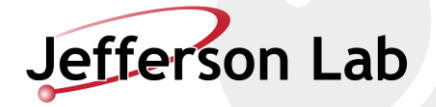

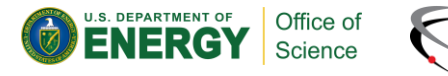

Sunday, September 10, 2023